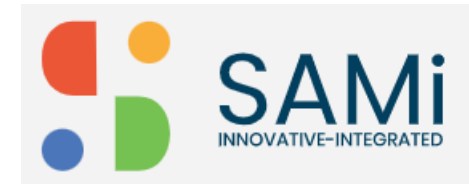

## Provide Product Reviews and Ratings

The product review and ratings feature will help the developer to add product reviews and submit ratings on individual products.

To add a product review or rating from Home page, do the following:

1. In Home page, search a product by providing the **keywords/product name** in the search field and press **Enter**.

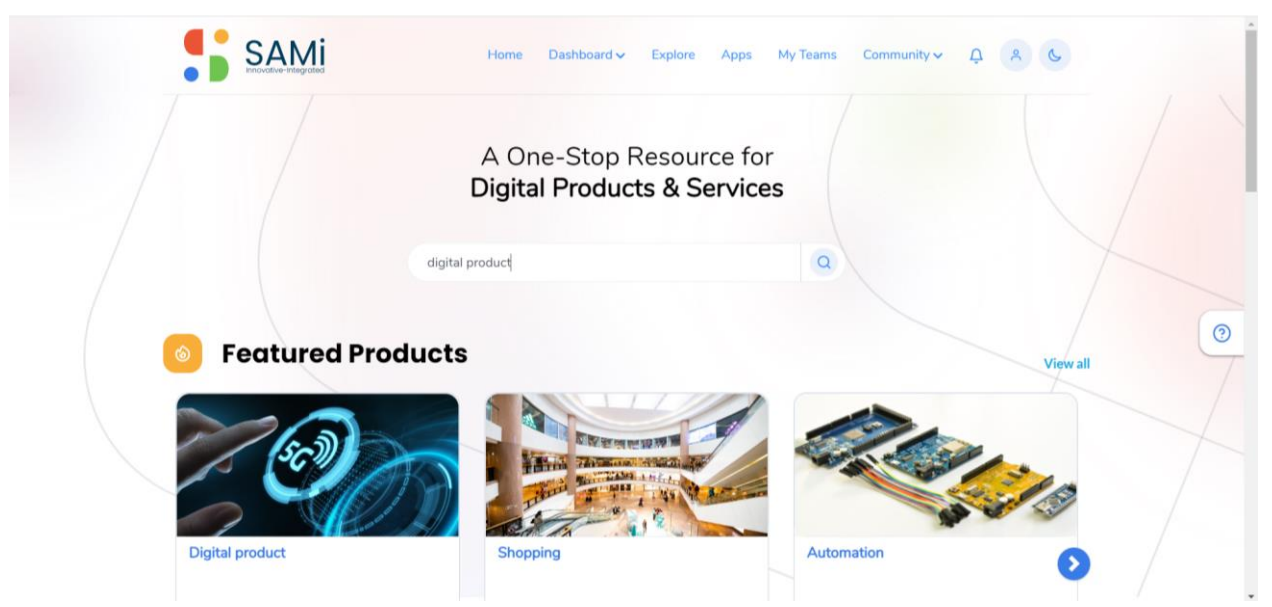

The Explore page appears with relevant search results.

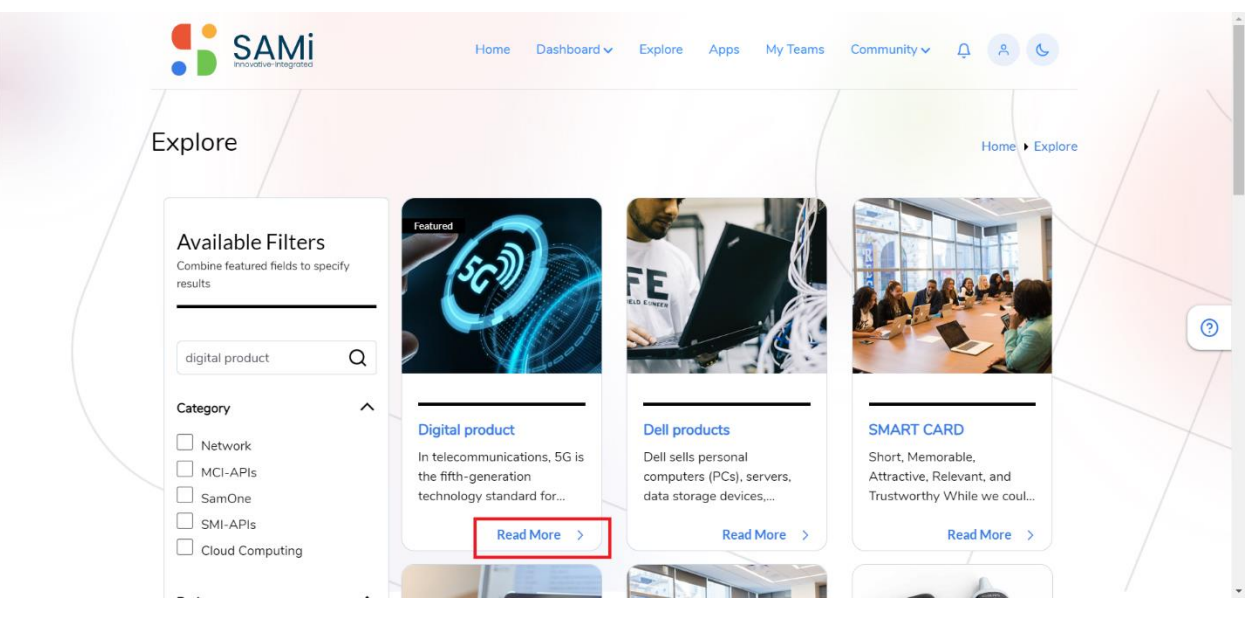

2. In Explore page, click on **Read More** of the selected product card.

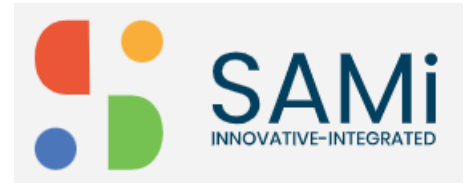

The product Summary page appears.

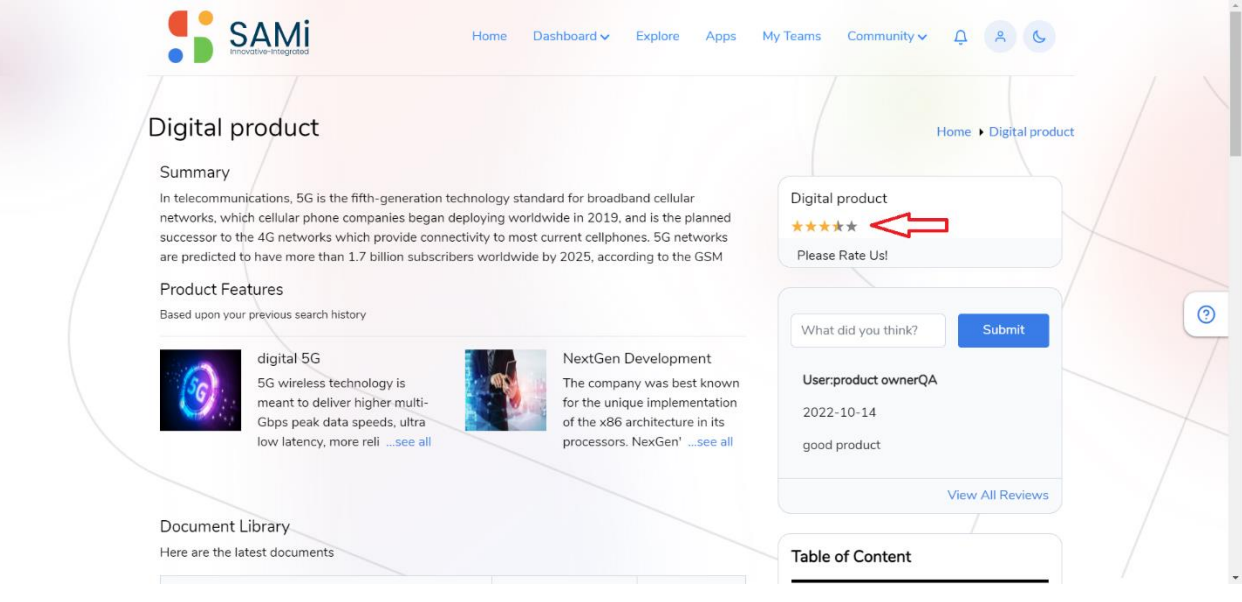

- 3. In the Product **Summary** page, hover over the mouse on the 5 stars (choose from 1 to 5 stars) to provide your ratings to that product. When you submit the rating a 'done' message appears.
- 4. Similarly, to add review comments, type-in your comments in the textbox provided and click on **Submit**.

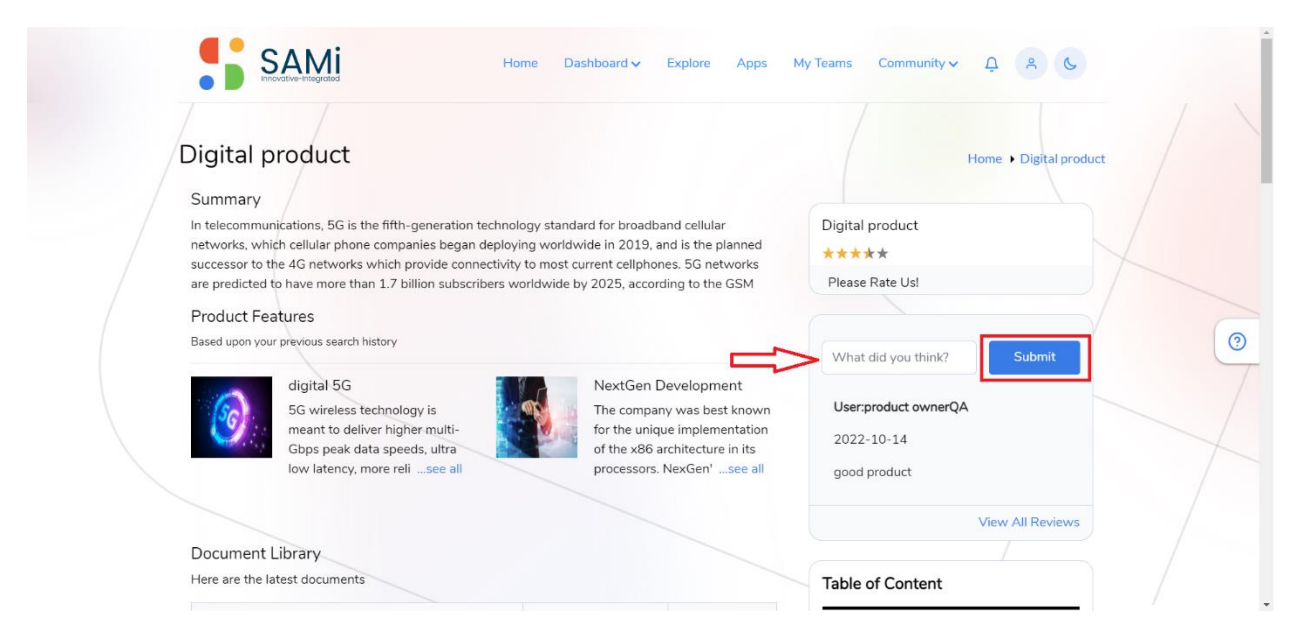

The Review submitted appears below in the same section.

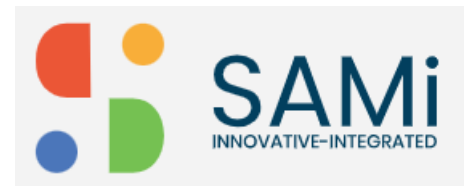

## SAMi Product Review and Ratings - Quick Start Guide

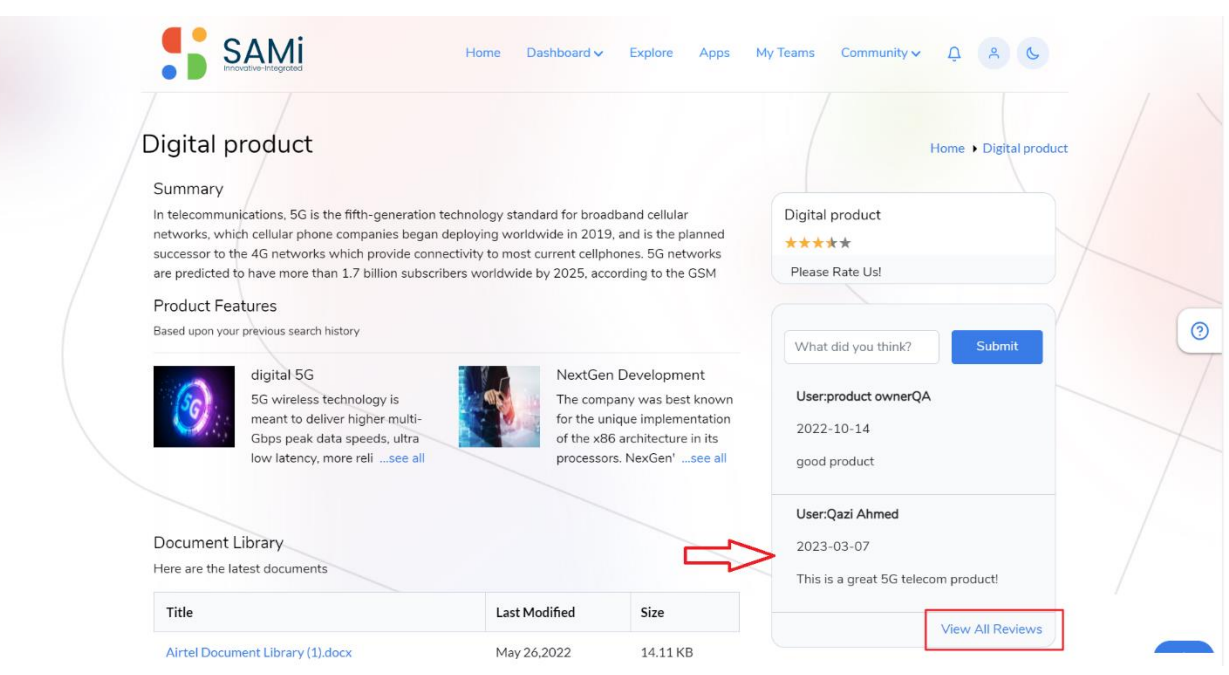

5. To view all review, click on View All Reviews link.

The 'Reviews most recent on top' popup appears displaying with the most recent reviews.

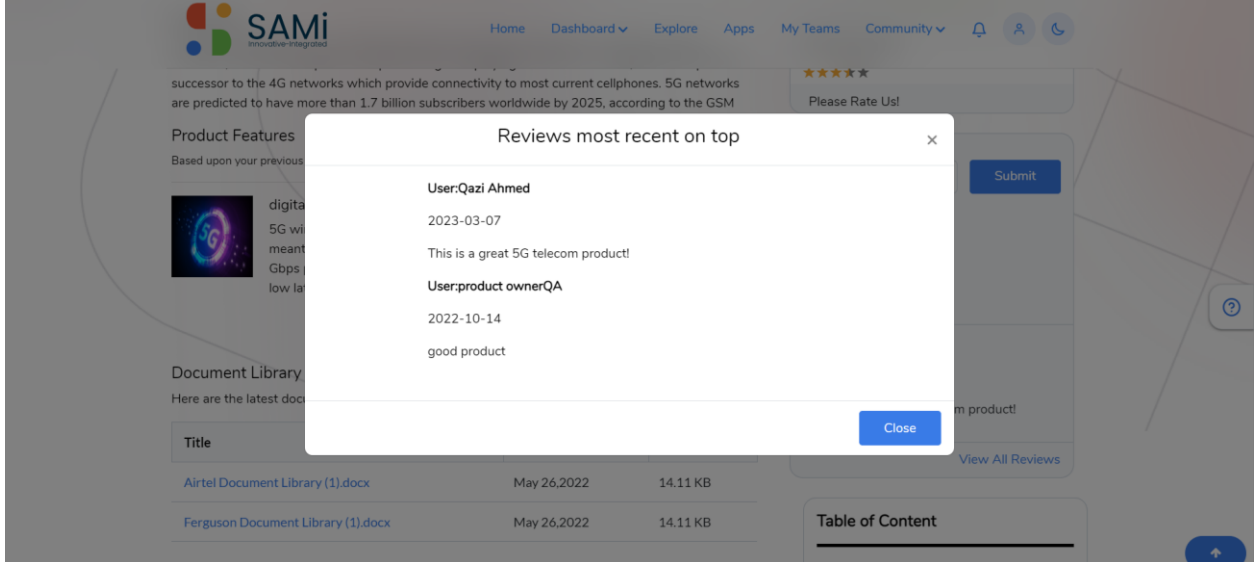

6. Click Close, to close the review popup after viewing it.